**بسم اهلل الرحمن الرحیم**

# سری آموزش های سایت [www.mehdisalimi.net](http://www.mehdisalimi.net/) آموزش برنامه نویسی به زبان Python منتشر کننده [www.mehdisalimi.net](http://www.mehdisalimi.net/)

# فهرست مطالب

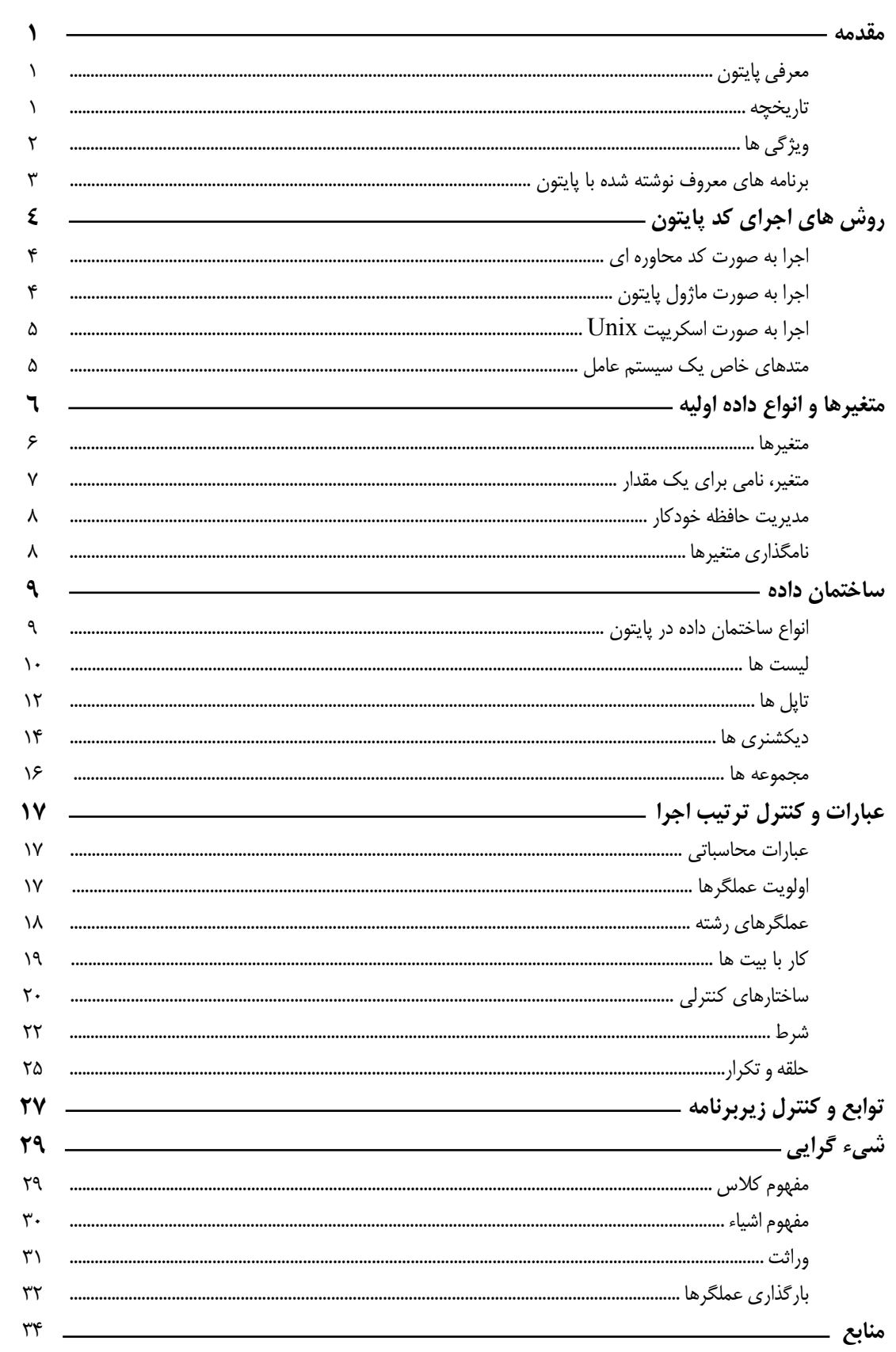

#### مقدمه

زبانی که ما قصد داریم به شما معرفی کنیم زبانی است بسیار سطح بالا: پایتون؛ پایتون زبان پیشنهادی ما بـه شماست که به نظر اکثر برنامه نویسان توانسته است به بهترین شکل ممکن سـه قابلیـت اصـلی یـک زبـان سطح بالا یعنی سهولت بیشتر، فهم راحت تر و توسعه ی سریع تر را پیاده سازی کند. مقاله ای که پیش روی شماست قرار است شما را با این زبان آشنا نماید. امروزه اکثر برنامه نویسان در حال جذب شدن به چنین زبان هایی هستند، چرا که متوجه شده اند دنیای زبان های برنامه نویسی به عصر جدیدی یا گذاشـته اسـت؛ عـصر زبان های تفسیری و سطح بالا که سعی دارند برنامه نویسی را برای برنامه نویسان دلچسب تر کننـد... عـصر زبان های خوش ساخت… عصر پایتون!

## معرفي يايتون

پایتون یک زبان برنامه نویسی تفسیری ، داینامیک و شی گرا می باشد کـه مـی تـوان از آن در محـدوده ی وسیعی از نرم افزار ها و تکنولوژی ها بهره برد. این زبان برنامه نویسی روش های بسیار قدرتمند و حرفـه ای را برای کار با زبانها و ابزار های مختلف را با آسانی هر چه تمام تر فراهم می کنـد. بـدین منظـور ایـن زبـان دارای کتابخانه هایی بسیار گسترده می باشد که یادگیری و استفاده از آنها در عرض چند روز ممکن می باشد ! پایتون همچنین یک زبان بر اساس مجوز های نرم افزار آزاد و این سورس می باشد. کد های نوشته شده در این زبان در محدوده ای وسیع از پلتفرم ها چون لینوکس ، ویندوز ، مک ، و حتـی گوشـی هـای موبایـل و… قابل اجرا می باشد. هم اکنون پایتون در شرکت ها و سازمانهای بزرگی چون ناسا ، گوگل ، یاهو و… بـصورت گسترده مورد استفاده قرار می گیرد. پایتون زبان برنامهنویسی تفسیری و سطح بالا ، شیگرا و یـک زبـان برنامـهنویـسی تفـسیری سـمت سـرور

قدرتمند است که توسط گیدو ون روسوم در سال ۱۹۹۰ ساخته شد. این زبان در ویژگی ها شـبیه پـرل، روبـی (رابی)، اسکیم، اسمال تاک و تی سی|ل است و از مدیریت خودکار حافظه استفاده می کند. پایتون به شکل پروژهای متن باز توسعه یافته است و توسط بنیاد نرمافزار پایتون مدیریت می گردد. نسخه ٢.۴.٢ این زبان در تاریخ ٢٨ سپتامبر ٢٠٠۵ منتشر شد.

## تاريخچه

نوشتن این زبان برای اولین بار در سال ۱۹۹۰ توسط فردی به نام گویدو ون رسوم(Guido van Rossum) کلید خورد. پایتون در یک محیط آموزشی، ایجاد و توسعه یافته است. یعنی در کریسمس سال ۱۹۹۸ مـیلادی در موسسه ملی تحقیقات ریاضی و رایانه (CWI) شهر آمستردام. در آن زمان گویدو یک محقق در CWI بـود و در زمان بیکاری خود بر روی پروژه شخصی خود یعنی پایتون کار می کرد. اولین نسخه عمـومی از پـایتون در ماه فوریه سال ۱۹۹۱ منتشر شد. برای مدتی نسبتاً طولانی پایتون توسط موسسه ملی تحقیقات و ابتکارات (CNRI) واقع در رستون ایالات متحده امریکا توسعه می یافت. تا اینکـه در سـال ۲۰۰۰ تـیم توسـعه دهنـده پایتون به اّزمایشگاه های پایتون منتقل شدند. نام پایتون از برنامه مورد علاقه سازنده اّن یعنی مونتی پـایتون که یک برنامه کمدی انگلیسی بود گرفته شده است.

## ويژگى ها

۱. شي گرايي پایتون یک زبان برنامهنویسی شی گرا است و از ویژگی های پیشرفتهای چون وراثـت، چنـد شـکلی، سـر بـار گذاری عملگر و… پشتیبانی می کند. یک از ویژگیهای پایتون که لقب چسب را برای پایتون به ارمغان آورده است، امکان استفاده از کد ها و کلاس های نوشته شده در زبان های دیگری چون سی پـلاس پـلاس و جـاوا است که در حقیقت کار چسباندن قطعات کد جدا و نوشتن بدنه اصلی به عهده پایتون است.

## ۲. آزاد بودن

پایتون یک زبان برنامهنویسی آزاد و بازمتن است. می¤وانید متن آن و خود برنامه را از اینترنت دریافت یـا در توسعه أن همكاري كنيد.

#### ٣. قابليت حمل

چون پایتون با زبان قابل حمل سی نوشته شده می توانـد بـه صـورت مجـازی بـر روی هـر پـردازش *گـر*ی همگردانی و اجرا شود. ماشین مجازی (مفسر پایتون) متن برنامه را خوانده و همزمان تفسیر کرده و اجرا مـی کند. پس شما می توانید یک برنامه را در ویندوز بنویسید و سپس بدون تغییر روی لینوکس یا مکینتاش یا هر سیستم عامل و سخت|فزار دیگری که پایتون روی آن نصب باشد اجرا کنید.

## ٤. قدر تمند بودن

پایتون زبانی چند رگه است که از زبانهای برنامهنویسی تفسیری (برای مثال : تـیسـیال، اسـکیم، پـرل) و زبان های سیستمی (برای مثال: سی پلاس پلاس، سی و جاوا) مشتق شده. بنابراین تمام سادگی و راحتی کـار زبانهای برنامهنویسی تفسیری و ویژگیها و قدرت زبانهای سطح پایین را داراست.

## ٥. دروني سازي و گسترش

این ویژگی یکی از پرکاربرد ترین و قوی ترین ویژگی های پایتون می باشد. شما می توانید قطعه از کد را در زبانی چون سی پلاس پلاس، سی و جاوا نوشته سپس از آن در برنامه نوشته شده با پایتون استفاده کنید. و یـا می توان از توابع کتابخانهای و کامیوننت هایی چون API COM استفاده کـرد. البتـه نـوع ایـن نـوع برنامـه نویسی (ماژول) با برنامه نویسی معمولی هر زبان متفاوت می باشد. می توان از کد هـای پـایتون در زبانهـای دیگر نیز استفاده کرد (درونی سازی).

#### ٦. سهولت یادگیری و استفاده

بی شک و حداقل از نظر بسیاری از برنامه نویسان پایتون این زبان یکی از آسان ترین زبان ها برای یادگیری و استفاده می باشد و از آن به عنوان یک زبان سریع برنامه نویسی یاد می کنند. این زبان نیازی بـه کامپـایلر ندارد و شما مستقیما می توانید پس از نوشتن کد و با یک دستور آن را اجرا کنید. دستورات ایـن زبـان بـسیار

نزدیک به زبان انسان می باشد. برای مثال برنامه J, Hello World را که اولین برنامه ساده مــ , باشــد را در دو زبان سی و پایتون مقایسه کنید: Hello World در سی #include <stdio.h>

```
int main()
      printf(" Hello world ");
      return 0;
```
Hello World در پایتون

print "Hello World !!"

پرنامه های نوشته شده یا پایتون

- بیتتورنت (BitTorrent ) : نرم افزاری برای جستجوی فایل های به اشتراک گذاشته شده و…
	- بلندر (Blender) : یک نرم افزار ۳ بعدی و این سورس بسیار معروف
- جندلر (Chandler) : مدير اطلاعات شخصي شامل تقويم ، ميل ، كار هاي روزلنه ، يادداشت ها  $\bullet$
- civilization IV: یک گیم کامپیوتری بر مبنای **یایتون** کـه از boost.python استفاده مے کند
	- ميلمن (Mailman) : يكي از معروفترين نرم افزار هاي مرتبط با ايميل
		- Kombilo : مدیر پایگاه داده و مرورگرگیم های go
	- موين موين (MoinMoin) : يكي از قدرتمندترين و معروفترين ويكي هاي موجود
		- پلون (Plone) : یک ابزار مدیریتی محتوایی اپن سورس ، قدرتمند و کاربر پسند
	- يورتاژ (Portage) : قلب توزيع جنتو. يک مدير بسط هاي سيستم عامل لينوکس
- ;وپ (zope) : یک پلاتفورم شی گرای مبتنی بر وب. زوپ شامل یک سرور نرم افـزار بـه همـراه یایگاه داده شی گرا و یک رابط مدیریتی درونی مبتنی بر وب می باشد
- اس پی ای (SPE) : یک IDE رایگان ، این سورس برای سیستم عامل های وینـدوز ، لینـوکس ، مک که WxGlade ; اسط کاربر), PyChecker (دکتر کد) و (Blender3D) یشتیبانی می کند.

نكته: در مفسر پايتون مي توان دستورات را خط به خط اجرا نمود. با زدن كليد Enter يـس از هـر دسـتور، آن دستور اجرا می شود. در مورد متغیرها نیز با نوشتن نـام متغیـر و فـشردن کلیـد Enter مقـدار آن تـابع نمایش داده می شود. و علامت <<< را مفسر پایتون در **ابتدای دستور** قرار می دهد.

# **روش های احرای کدهای پایتون**

قبلا ما از پایتون به عنوان یک زبان برنامه نویسی یاد کردیم. اما پایتون نام یک بسته نرم افزاری به نام مفسر نیز هست که کار اصلی آن اجرای برنامه می باشد. مفسر سطر به سطر کـد برنامـه (Python) را خوانـده و همزمان اجرا می کند. در حالت کلی یک برنامه پایتون به چهار طریق اجرا می گردد :

- به حالت محاوره ای  $\bullet$
- به عنوان ماژول پایتون  $\bullet$
- به عنوان فایل اسکرییت unix
- متد های خاص یک سیستم عامل

## ۱. احرای کد به حالت محاوره ای

حالت محاوره ای راحت ترین روش اجرای کد پایتون می باشد. کافیـست عبـارت پـایتون را در ترمینـال وارد كنىد :

# python

و سپس دستورات خود را به صورت محاوره ای وارد کنید :

>>> print "Hello world!" Hello world!  $\rightarrow$ 

براي خروج Ctrl + D را بفشاريد. (در بعضي سيستم ها Ctrl + Z)

# ٢. اجرا به عنوان ماژول پایتون

در روش دوم کد های پایتون داخل یک فایل نوشته می شد. در حالت قبلی اگر اشتباهی در کـد نوشــته شــده موجود باشد باید همه کد های وارد شده را از اول وارد کنید. و نیز برنامه نوشته شده ذخیـره نمـی گـردد و بـا تمام شدن اجرای آن در حقیقت از بین می رود. هدف ما از نوشتن نرم افزار امکان اسـتفاده مجــدد از آن مــی باشد. پس کد مورد نظر خود را در داخل یک فایل نوشته و با پسوند py ذخیره می نمائیم. این فایل می تواند توسط هر نرم افزار ویرایشگری ایجاد گردد. از ساده ترین برنامه تحت ترمینـال vi تـا IDE (محـیط هـای برنامه نویسی) حرفه ای و پیشرفته. برای مثال کد زیر را در داخل یک فایل نوشته و با نام test1 . py یـا هر نام دیگری ذخیره کنید. نحوه اجرای این فایل نیز می تواند متفاوت باشد.

import sys print sys.argv در حالت معمول و ساده می توان این برنامه نوشته شده را از طریق ترمینال اجرا نمود. # python test1.py -I eggs -o bacon ['test1.py', '-I', 'eggs', '-o', 'bacon'] ابن برنامه بسیار کوچک که با نام test1.py ذخیره شده است آرگومان های خبط فرمیان را بیه صبورت یک لیست به نمایش می گذارد. اجرا آن در سیستم عامل دیگر نیز مشابه هست. برای مثال برای اجرای ایـن فایل در سیستم عامل ویندوز دستور زیر را وارد کنید : C:\book\tests> python test1.py -i eggs -o bacon ['test1.py', '-i', 'eggs', '-o', 'bacon']

**۳. به عنوان فایل اسکرییت Unix** حالت سوم اجرا در حال اسکریپت می باشد. این نوع فایل متنی حالت اجرایی دارد و مشخصه آن اولـین خـط آن می باشد. این روش در سیستم عامل های مبتنی بر لینوکس قابل استفاده است و بـا مقـدار دهـی مجـوز اجرایی (x) به فایل مورد نظر امکان اجرا شدن مستقیم آن را محیا می سازد. در سیـستم عامـل هـای دیگـر چون ويندوز هم چنين کاري ممکن مي باشد. يک مثال ساده :

#!/usr/bin/env python print 'The Bright Side of Life...' # comment دقت داشته باشید که اولین خط این برنامه کامنت ( توضیحات ) نمی باشد. این سطر به این معنـی اسـت کـه کل کد ادامه فایل را با برنامه ای که آدرس آن پس از عبارت !# آمده فرستاده و به اجرا در می آید. پس ایـن خط آدرس فایل اجرایی مفسر پایتون به همراه علامت های !# است. سپس با استفاده از دستور chmod یـا از طریق گرافیکی این فایل را به حالت اجرایی تبدیل کرده و اجرا کنید :

# chmod +x test2.pv #./test2.py The Bright Side of Life... روش های ذکر شده مهمترین و پرکاربرد ترین روش های اجرای کـد پـایتون مـی باشـند. ولـی روش هـای پیشرفته تری هم برای اجرای کدهای پایتون وجود دارد که از ذکر آن ها خودداری می شود.

کدهای پایتون در سیستم عامل های مختلف ممکن است به صورت های متفاوتی اجرا شوند، برای مثال در سیستم عامل ویندوز شما می توانید روی فایل با پسوند Py دوبار کلیک کـرده و آن را ماننـد دیگـر فایلهـای ويندوز اجرا كنيد. (البته بايد مفسر يايتون نصب شده باشد.)

٤. متد هاي خاص يک سيستم عامل

## انواع داده اوليه

## متغير ها

یکی از مهمترین و اساسی ترین جنبه و مزیت زبانهای برنامه نویسی داشتن توانایی کار بـا **متغیــر هــا** مــی باشد. متغیر نامی است که به یک **مقدار** نسبت داده می شود. در اکثر زبان ها برای اسـتفاده از متغیرهــا بایــد ابتدا آنها را تعريف يا ايجاد كنيد. و نيز معمولا هنگام تعريف هر متغير نوع آن را كه تا آخر عمـر متغيـر ثابـت خواهد ماند را مشخص کنید. در زبان پایتون برای تعریف یک متغیر کافی است آن را مقـداری دهـی کنیـد. یعنی نیازی به تعریف جداگانه نمی باشد. نکته بعدی این که در زبان پایتون ابزار مدیریتی داینامیک و بـسیار قوی برای متغیر پیاده سازی شده است که امکانات بسیاری را فراهم می کند. برای مثال نوع متغیر در پایتون می تواند در طول عمر آن متغیر یا در طول اجرای برنامه به تعداد دلخواه تغییر پابد. (نکته: در مثال ها، از تابع print برای چاپ یک مقدار یک متغیر یا ثابت استفاده می شود)

#### نوع داده منطقى (Boolean)

متغیرهای منطقی logicalVariable می توانند حامل یکی از دو مقدار درست(True) یا غلط(False) باشند:

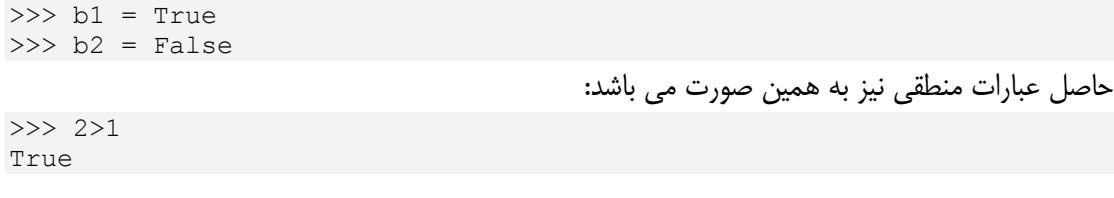

#### اعداد صحيح كوتاه (Plain):

این نوع، اعداد صحیح از ۲۱۴۷۴۸۳۶۴۸– تا ۲۱۴۷۴۸۳۶۴۷ را در بر می گیرد:  $>> 11 = 33233$  $>>$  I2 = -36

#### اعداد صحيح بلند(Long):

این نوع، اعداد صحیح را تا جایی که حافظه اجازه دهد در خود نگهداری می کنند:  $>>$  L1 = 332233223322

 $>>$  L2 = -332233223322

## اعداد اعشاری (Float)

این نوع داده می تواند اعداد اعشاری را در خود ذخیره کند.

 $>>$  pi = 3.14159

## اعداد مختلط (Complex)

با استفاده این نوع داده به راحتی می توان با متغیر های مختلط کار کرد:

 $>> z1 = 33+31$  $>>\ z2 = 22 + 2i$ >>>  $z3 = z1+z2$ >>> print z3  $(66+5j)$ 

#### (String) شته ها,

این نوع داده می تواند یک رشته را در خود ذخیره کند. در این نوع شما نمی توانید به طـور مـستیقم كاراكترها را تغيير دهيد:

>>> string1 = "first" >>> string2 = "second" >>> string1 + string2 'firstsecond'

#### Unicodes

این نوع داده همانند رشته عمل می کند، با این تفاوت که رشته ها را بـا فرمـت Unicode را در خود ذخيره مي كند.

```
>>> uString1 = "یونیکد"
>>> print(uString1)
يونيكد
```
# متغیر، نامی برای یک مقدار

در پایتون نوع داده در زمان اجرا مشخص می شود و نیازی بـه اعــلان آن قبـل از اجـرا نیـست. در پایتون تمامی داده ها شی (object) می باشـند.بـرای مثـال عـدد ۳ در پـایتون یـک شـیء را در حافظـه مشخص می کند و متغیرها نیز نام هایی هستند که به اشیاء داخل حافظه اشاره می کننـد. شـاید ایـن سـوال پیش بیاید که چگونه مفسر پایتون می تواند نوع داده ها را بدون اعلان اولیه تشخیص دهد!. پاسخ:

<type 'str'>  $\gg$  type(i) <type 'int'>

## مدیریت حافظه ی خودکار

reference counter كار زباله روبي (garbage collection) را بسيار آسان مي سـازد. به این صورت که وقتی reference counter مساوی صفر میشود زباله روب متوجه می شـود کـه هیچ ارجاعی به شیء مورد نظر وجود ندارد, بنابراین شی ء را از حافظه پاک می کند. هـم چنـین از بـه وجـود آمدن Dangling Pointer ها نيز جلوگيري مي كند.

## نام گذاری متغیر ها

معمولا برنامه نویسان برای نام گذاری متغیر ها از اسامی استفاده می کنند که نشان دهنده کاربرد و حتی نــوع متغیر می باشد. اسامی متغیر ها می تواند با طول دلخواه باشد. در نام گذاری متغیر ها استفاده از حرف و عــدد مجاز است. بیاد داشته باشید که در برخی از زبانها از جمله پایتون حروف برزگ بـا کوچـک یکـسان نیـستند. بنابراین متغیری با نام Joker با متغیر joker یکسان نیست و این دو ممکن است مقـادیر و حتـی نـوع های مختلفی داشته باشند. در نام گذاری متغیر ها می توان از کاراکتر زیر خط ( ) نیز استفاده کـرد و معمـولا در اسامی که از بیش از یک کلمه تشکیل شده باشند به کار می رود.

همچون تمام زبانهای برنامه نویسی پایتون هم قوانینی برای نام گذاری متغیر هـا دارد کـه بایـد هنگـام نـام گذاری به آنها دقت کنید. برخی از این قوانین شامل موارد زیر است :

- اسم متغیر باید با یک حرف شروع شود.
- در نام گذاری مجاز به استفاده از کاراکتر های خاص چون \$٪^#/ و… نیستید.
- در نام گذاری متغیر ها نباید از اسامی رزرو شده زبان برنامه نویسی استفاده کرد. برای مثال اسـتفاده از اسامی چون £ror , if , د class , for . في باشد.

همانطور که گفتیم استفاده از اسامی رزور شده در پایتون مجاز نمی باشد. در صورت استفاده از این اسـامی یـا هر یک از موارد بالا برنامه از روند عادی خود خارج شـده و متوقـف مـی گـردد و در اصـطلاح یـک خطـای نحوی(مربوط به نحوه نوشتن و یا املای دستورات برنامه ) (syntax error) رخ می دهد. بیاد داشته باشید ممکن است اسمی که برای یک متغیر انتخاب می کنید تکراری نیز باشد! در این حالت شـما خطایی دریافت نخواهید کرد اما برنامه نتایجی اشتباه محاسبه خواهد کرد یا رونـد اجـرای اَن بـه مـشکل بـر خواهد خورد.

زبان پایتون دارای ۲۸ اسم رزرو شده می باشد. این اسامی یا keyword ها تشکیل دهنده ساختار کلی هـر زبان برنامه نویسی می باشند.

| $\sim$ $\sim$ $\sim$ |                   |                                  |  |                          |  |  |
|----------------------|-------------------|----------------------------------|--|--------------------------|--|--|
| and                  | continue else     |                                  |  | for  import  not   raise |  |  |
|                      | assert def        | except   from   in   or   return |  |                          |  |  |
| break                | del               | exec  qlobal  is   pass   try    |  |                          |  |  |
| class                | elif  finally  if |                                  |  | lambda print while       |  |  |

اسامي رزرو شده در پايتون

## ساختمان داده

در اصطلاح کامپیوتری، ساختمان داده به روشهایی از ذخیره اطلاعات گفته می شود که برای استفاده بهینه از اطلاعات ذخيره شده اتخاذ مي شود. غالباً انتخاب يک ساختمان داده موجب ايجاد الگوريتم هاي متناسب بـا آن خواهد شد که این دو در کنار هم موجب افزایش سرعت انجام یک وظیفه یا کاهش مصرف حافظه بـرای پردازش داده می شود؛ سنگ بنای ساختمان های داده انواع داده و اشاره گرهای گوناگون است. که بـا توجـه به چگونگی تعریف کاربرد آنها در هر زبان برنامه نویسی پیاده سازی آنها متفاوت خواهـد بـود. مـا اکنـون بـه پیاده سازی ساختمان های داده نمی پردازیم بلکه به توضیح انواع داده موجود در زبان پایتون می پردازیم؛ بـه دلیل سطح بالای این زبان انواع داده موجود در آن دارای ساختار پیچیده ای هستند که باعث شـد مـا از ایـن انواع به عنوان ساختمان های داده یاد کنیم.

در زبان های سطح پایین تر که اکثر آنها از پایه های پایتون به حساب می آیند انواع داده پیش فرض انــواعی ابتدایی هستند که در زبان اسمبلی نیز قابل تعریف هستند. مـثلاً در زبـان C از انـواع , char , int short , double, long , short استفاده می شود کـه همـه آنهـا دارای خاصـیتی مـشترک هستند و این خاصیت این است که بر روی پردازنده به طور مستقیم دارای دستور العمل هایی هستند که مـی توان با آنها کار کرد. همچنین برای ایجاد یک زنجیره(آرایه) از این انواع از علامت "[]" استفاده می شد، ولی از این انواع داده غیر از عملیات ریاضی کاری بر نمی آید ، مگر اینکه از آنها با قرار دادهای خاصـی ســاختمان داده هایی بسازیم.

## انواع ساختمان داده در پایتون

۱. یکی از مهمترین و پرکاربرد ترین این ساختمان های داده رشته های کاراکتری می باشند کـه در واقع یک زنجیره (Sequence) از بایت ها مـی باشـند کـه در کـار بـا ورودی هـا، خروجـی هـا و ارتباطات گوناگون نقش مهمی ایفا می کننـد، زیـرا یکـی از راههـای محـدود فهـم انـسان از دنیـای کامپیوتر ارتباط متنی با این جهان می باشد. ۲. دیگر ساختمان داده ای مهم در این زبان لیست ها (اّرایه ها) هستند. در واقع ایـن نــوع داده یــک نوع بسیار پیشرفته از آرایه های زبانهای سطح پایین است کـه عــلاوه بــر خاصـیت انــدیس پــذیری ، خاصیت تغییر اندازه و نگهداری انواع داده را بطور هم زمان دارا می باشد. ۳. چند تایی های مرتب (Tuple)در پایتون نوعی از داده با شباهت هایی به لیست می باشد که در بخش مربوطه به تفاوت ها و شباهت های این دو نوع خواهیم پرداخت.

**۴.** Dictionary یک نوع دیگر از ساختمان داده در پایتون است که شبیه به آرایـه عمـل مـی کند، با این تفاوت که اندیس ها در این نوع اجباری نبوده و می توانند هر نوع داده تغییر ناپذیر باشند. ۵. مجموعه (Set) نوعی دیگر از ساختمان داده چندتایی در پایتون می باشد که مطابق بـا تعریـف ریاضی مجموعه ها عمل می نماید و اعمال خاص مجموعه ها برای آن تعریف شده است.

## ساختمان داده های دیگر

در جملات فوق الذکر مشاهده کردید که ما با تعداد محدودی سـاختمان داده روبـرو هـستیم. امـا مـا مجبـور نیستیم که با این ساختمان داده ها بسوزیم و بسازیم. بلکـه ایـن سـاختمان هـای داده سـنگ بنـای چنـدین

ساختمان داده دیگر هستند که هر کدام کاربرد و پیچیدگی های خاص خـود را دارنـد از آن جملـه مـی تـوان موارد زير را نام برد: ۰۱ لیست های پیوندی ١. يک طرفه ٢. دوطرفه ۳. حلقوی ٢. صف ها ۰۱ مف های دو طرفه ۲. صف های با اولویت ۳. درخت ها ۱. دودویی ۲. دودویی جستجو ۳. درخت های دو-سه heap .\* Heap  $\Lambda$ MinMax Heap .Y و…

ليست ها لیست یک نوع داده ی چند قسمتی است. لیست داده ای است که می توان یک یا چند داده از هـر نـوع را در آن قرار داد.  $>>\Sigma = [ 'mahdy' , 20 , 1.2 ]$ 

دسترسی به داده های درون لیست برخلاف Dictionary (این نوع داده در قسمت های بعد تعریف می شود)، در لیست دیگر اندیس توسط برنامه نویس مشخص نمی شود. اندیس داده ها در لیست از چپ بـه راسـت و از صـفر بـه تعـداد داده هـا در لیست مشخص می شود:

[  $'mahdy'$  , 20 , 1.2 ] در مثال بالا رشته ی 'mahdy' با اندیس ٠ و عدد ٢٠ با اندیس ١ و عدد اعشاری ١.٢ با اندیس ٢ مـشخص می شوند برای بدست آوردن داده ی یک اندیس کافی است فقط انـدیس مـورد نظـر را درون [] جلـوی نـام لیست قرار دهیم

 $>>\text{L}=[$  'mahdy', 20, 1.2]  $>>L[1]$  $20$ 

خوب همیشه لیست ما به این شکل نیست و شاید یک لیست درون لیست قرار داشته باشد و ما برای بدسـت آوردن داده ی درون لیستی که درون لیست دیگر قرار دارد باید از روش دیگری استفاده کنـیم بـرای روشـنتر شدن مطلب لطفا به مثال زیر توجه کنید:

>>>L=[ 'mahdy', 20, [ 'ali', 99 ], 1.2]  $>>L[2][0]$ 'ali'

خوب در مثال بـالا دیدیـد کـه انـدیس [2] L مـا را بـه داده ای کـه خـودش یـک لیـست هـست رسـاند و [ 0 ] [ 2 ] ⊔ ما را به داده ی درون لیست که خودش در لیست هست رساند. حال اگر چندین لیـست تـو در تو باشند، این روال ادامه می یابد.

نكته1: اگر درون [] عبارت محاسبه اي قرار بگيرد ابتدا عبارت محاسبه شده و بعد بقيه كارها طبق روال پيش می روند.

نكته1: اگر انديس قرار گرفته در [] در محدوده شماره ي انديس ها نباشد پيغام خطا ظاهر مي شود. نکته ٌا: از خواص لیست ها انتساب هر یک از داده های درون لیست به متغیرهایی است کـه همگـی تـشکیل یک لیست می دهند.

نکته از. در شماره گزاری اندیس ها درلیست برنامه نویس دخیل نیست بدین ترتیب که می توان از راست بـه چپ هم به داده ها درون لیست دسترسی داشت از ۱– شروع شده و به صورت نزولی اندیسها شماره گـزاری میشوند.البته انتخاب هر روش به دلخواه برنامه نویس است.

نكته1⁄2. فقط اپراتورهای + و \* بر روی ليست ها تعريف شده اند كه ايراتور + بين يـك ليـست و يـك ليـست دیگر تعریف شده (که لیست دوم را به انتهای لیست اول چسبانده و بر می گرداند) و اپراتور \* بین یک لیست و عدد تعریف شده که نیازی به توضیح بیشتر نیست.

دسترسی به مجموعه ای از داده های درون لیست خوب شاید ما بخواهیم به چندتا از داده های درون لیست دسترسی داشته باشیم برای این کـار بــه جـای [] از [:] استفاده می کنیم به مثال زیر توجه کنید. >>>L=[ 'mahdy', 'ali', 100, 99, 'reza', 20 ]  $>>L[1:5]$ ['ali', 100, 99, 'reza'] می بینیم که [1:5] تا از داده ای که اندیسش ۱ است تا ماقبل ۵ را درون یک لیست قرار می دهد. نكته1: اگر در سمت راست علامت : عددی بیشتر از محدوده قرار بگیرد یا عددی نوشته نشود پیغـام خطـایی ظاهر نمي شود بلكه تا آخرين خانه ي ليست در نظر گرفته مي شود و برعكس. *نكته ًا:* اگر شماره طورى باشند كه از چپ به راست آخرين انديس برابر يا قبل از انـديس اولـي باشـد حاصـل یک لیست تھی است:

```
>>>L=[ 'mahdy', 'ali', 100, 99, 'reza', 20 ]
>>L[1:][ 'ali', 100, 99, 'reza', 20 ]
>>L[1:1]\lceil \rceil
```
تغيير مقادير درون ليست خوب لیست ها از داده های تغییر پذیرند و می توان با استفاده از عمل انتساب (=) مقادیر یک لیست را تغییــر داد:

 $>>\Sigma=[$  'mahdy', 'ali', 100, 99, 'reza', 20]  $>>L[1] = 'boys'$  $>>L[1]$ 

'boys'  $>>>L$ ['mahdy', 'boys', 100, 99, 'reza', 20 ]

اضافه کردن داده در لیست

بدون استفاده از عملیات محاسباتی می توان داده ای را به لیست اضافه کرد. برای این کـار [n:n] L را بـه مقدار جديد(داخل علامت [ ] ) انتساب مي دهيم.( n انديسي است كه مي خواهيم داده جديد در آن جا اضافه شود)

 $>>\Sigma=[1, 2, 3]$  $>>L[3:3] = [4]$  $>>>L$  $[1, 2, 3, 4]$ 

حذف داده از لیست براي حذف داده مي توانيم از عمل انتساب استفاده كنيم بدين ترتيب كه داده را به [] انتساب بدهيم  $>>\Sigma=[1, 2, 3, 4]$  $>>L[1:2] = []$  $>>>L$  $[1, 3, 4]$ 

نكته مهم در اين قسمت اين است كه [2: 1 ] لـ تنها بخشى از ليست را حذف مى كند كه انـديس آن ١ است. حال اگر بنویسم [ 2 : 0 ] L بخشهایی که اندیس آن ∙ و ۱ است حذف می شود. یعنی پارامترهای ما از ابتدا تا قبل از انتها حذف می شوند.

> با استفاده از دستور del می توان هر داده یا کل لیست را حذف کرد. متدهای مهم لیست (با فرض اینکه ∐ لیست باشد)

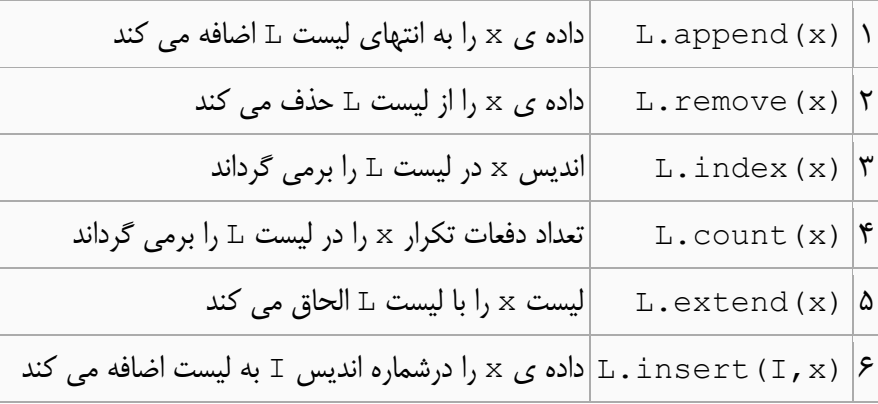

## تابل (Tuple)

تایل ها نیز همانند لیست ها جز داده های چند قسمتی هستند. با این تفاوت که داده های درون یک تایل بـه طور مستقیم قابل تغییر نیستند. به عنوان مثال شما نمی توانید عمل انتساب را برای داده هـای درون لیـست انجام دهيد.

بعد از لیست ها، تایل ها بیشتر در میان داده های چند قسمتی مورد اسـتفاده قـرار مـی گیرنـد و ایـن شـاید دلیلش نزدیک بودن خصوصیات تایل ها به لیست ها و راحتی کار با تایل ها باشد.

تایل ها با کاما(٫) از هم جدا می شوند.شکل ظاهری تایل ها همانند این است که چند داده ٫ا بـه یـک متغیـر انتساب بدهید اما باید بدانید که نوع داده ی نگهداری شده از نوع تاپل است. شما می توانیـد بـرای تـشخیص راحت و زیبایی کدتان از پرانتز( ) استفاده کنید و داده ها را در داخل پرانتز قرار دهید اما بـه ایـن نکتـه توجـه داشته باشید که علامت ( ) نشان دهنده تایل بودن داده نیست. مثالی برای درک بهتر : در این مثال دو متغیر از نظر نوع داده ها و مقدار داده ها با هم تفاوتی ندارند. ( اما از نظر نـوع ذخیـره سـازی داده ها با هم متفاوت هستند)

 $a = 1, 2, 3, 4$  $b = (1, 2, 3, 4)$ 

- نکته ۱: به این نکته توجه داشته باشید که داده های چند قسمتی می توانند داده های چند قسمتی دیگـر را در خود نگه دارند.
	- نکته۲: برای تایل های تک عضوی باید به صورت زیر عمل کنید.
- $a = 33$  # این یک متغیر سادہ است  $b = 33$ , # این یک داده از نوع تاپل است شاید فکر کنید که پایتون زبان خیلی سختی است اما فقط کافی است کمی دقت داشته باشید تا متوجه آسانی و انعطاف پذیری باشید.

ايراتورها در تايل ايراتورهايي كه براي تايل ها تعريف شده اند + ( بين دو تايل ) و ۞ ( بين يک عدد و تايل )هستند. سعی کنید برای این کار تایل ها را درمیان پرانتز قرار دهید یا به یک متغیر انتساب دهید به مثال توجه کنید:

 $>>21$ , 2, 3 + 4, 5, 6  $(1, 2, 7, 5, 6)$ >>>(1, 2, 3) + (4, 5, 6)  $(1, 2, 3, 4, 5, 6)$ 

> دسترسی به داده های درون تایل این قسمت همانند لیست هاست. فقط یک مثال ساده...

 $>>$  T =  $(1, 2, 3)$  $>>$  T[0]

*نکته:* تایل ها از نوع داده های تغییرناپذیرند یعنی نمی توان آنها را به طور مستقیم تغییر داد. ولـی بطـور غیـر مستقیم امکان دارد. به مثال زیر توجه کنید.

 $\Rightarrow$   $\Rightarrow$  T = (11, 22, 33, 44)  $>>$  T [0] = 55 Traceback (most recent call last): File "<pyshell#1>", line 1, in -toplevel $t[0] = 11$ TypeError: object does not support item assignment  $>>$  T = (55,) + T[0:3]

>>> T  $(55, 22, 33, 44)$ 

> نکته ی بعدی اینکه بعضی از اعمال برروی لیست ها روی تاپل نیز جواب می دهند. نکات زیادی در تاپل ها ( و همه قسمت های پایتون ) وجود دارند که در این مقوله نمی گنجند.

## دیکشنری (Dictionary)

Dictionary ها نيز از جمله داده هاي چند قسمتي هستند آغاز Dictionary ها با } و پايان آنها با { مشخص میشود و داده های آن با علامت کامـا(,) از هــم جـدا مــی شـوند. در هــر خانــه و هــر قــسمت Dictionary علاوه بر داده، اندیس مربوط به آن نیز آمـده اسـت. بـر خـلاف رشـته هـا، لیـست هـا و Tuple ها اندیس داده ها در Dictionary به دلخواه برنامه نویس مشخص می شـود و انـدیس داده ها علاوه بر عدد، رشته، tuple و هر داده غیر قابل تغییر نیز می تواند باشد. به کمک علامت : اندیس هر داده را مشخص می کنیم. بدین ترتیب کـه داده در سـمت راسـت علامـت : و انـدیس آن در سـمت چـپ علامت : نوشته می شود. قابل ذکر است که اندیس ها در Dictionary نمی توانـد یـک داده ی تغییـر يذير، ليست و يا Dictionary باشد. داده هاي درون Dictionary از هر نوع مي تواند باشد: >>> D = { 'ali':20, 'mahdy':'m', 22:11 }

دسترسی به داده های درون Dictionary جهت دسترسی به داده های درون Dictionary با قـرار دادن انـدیس داده ی مـورد نظـر درون [ ] در مقابل Dictionary این امر امکان پذیر است:

```
>>>D={ (1, 2):11, 'mahdy':'m', 78:88}
>>>d['mahdy']
\mathsf{m}>>d[(1,2)]
```
توجه داشته باشید که ممکن است در اندیس داده های Dictionary اندیس های مثل هم وجود داشـته باشد که در این صورت تنها مقدار اولین داده از سمت راست با همان اندیس نشان داده می شود و در حقیقـت دیگر داده های موجود با آن اندیس از Dictionary حذف می شوند. >>>d={ 'mahdy':'m' , 'python':'c' , 'mahdy':55 }

```
>>>d['mahdy']
55>>{'python': 'c', 'mahdy': 55}
اگر در مقابل Dictionary اندیسی قرار دهیم که در Dictionary وجود نداشته باشد پیغـام خطـا
```
ظاهر می شود البته در این مورد استثنا نیز وجود دارد که به آن اشاره خواهیم کرد.

#### تغییر و افزودن داده به Dictionary

Dictionary ها از داده های تغییرپذیرند و می توان با علامت انتساب داده های هر اندیس را تغییـر داد همچنین می توان داده ی جدیدی به همراه اندیس آن به Dictionary اضافه نمود:

```
>>>d={'mahdy':'m' , 2:'ali' }
>>d['reza'] = 66>>d
{ 'mahdy':'m' , 2:'ali' , 'reza':66 }
```
## دستور del

با استفاده از این دستور می توان داده های درون Dictionary و یا حتی کل متغیر را حذف کرد: >>>d={'mahdy':'m', 2:'ali' }  $>>$ del d[2]  $>>$ d { 'mahdy':'m' }

## len () تابع

این تابع یک داده ی چند قسمتی به عنوان پارامتر گرفته و تعداد خانه های این داده ی چند قسمتی را بر می گرداند. يعني حاصل تابع عدد صحيح است.

## دستور for برای Dictionary

اگر در مقابل in در دستور for داده ی چند قسمتی Dictionary قرار گیرد، for در هر بار چرخش اندیس های تعریف شده در Dictionary را در متغیر قبل از in قرار داده و وارد حلقه می شـود. توجـه داشته باشید که مسأله ترتیب داده ها در Dictionary مطرح نیست چرا که اندیس هر داده از سوی مـا تعیین می شود. نکته مهم اینجاست که اگر داده ی چند قسمتی قرار گرفته در دستور ر Dictionary for باشد نباید تعداد داده های درون آن در حلقه for تغییر کند در غیر این صورت پیغام خطا ظـاهر مـی شود.

```
به عنوان مثال:
```

```
>>>a={1:1,2:'c',3:'b'}
>>> for a in d:
        print a
\overline{1}\mathsf{C}\rm b>>>
```
## متدهای مربوط به Dictionary

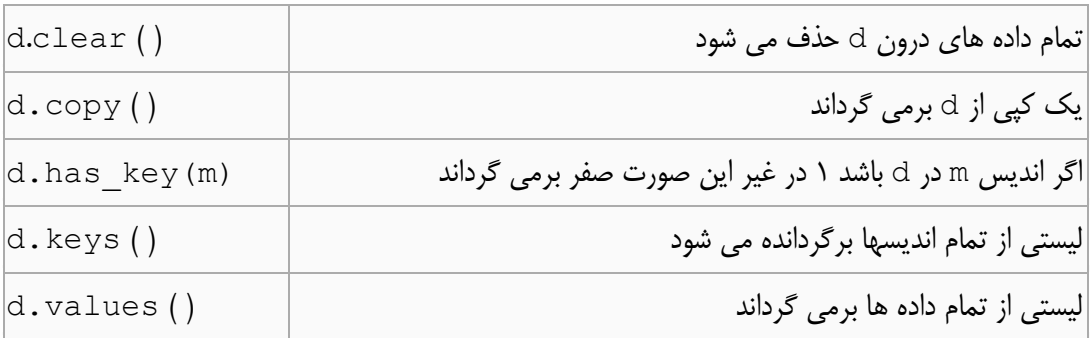

اگر d را یک Dictionary در نظر بگیریم داریم:

#### محموعه ها Sets

ماژول جدید sets شامل یک پیاده ساز از طرف یک مجموعه Datatype است. مجموعه کلاسی است برای مجموعه های تغییر پذیر؛ مجموعه هایی که می تواند عضو اضافه شده یا کم شده داشته باشد. به مثال زیر توجه کنید:

```
>> S = set ([1,2,3])
>>> S
set([1, 2, 3])>> 1 in S
True
\gg 0 in S
False
>> S.add(5)
>> S. remove (3)
>>> S
set([1, 2, 5])>>>اجتماع و اشتراک را در این ماژول می تـوان بـا اسـتفاده از متـد ( ) union و  ( ) intersection
                                     بدست آورد. و راه ساده تر استفاده از نمادهای \& و |است.
>>> S1 = set([1, 2, 3])>>> S2 = set([4, 5, 6])>> S1. union (S2)
set([1, 2, 3, 4, 5, 6])>> S1 | S2
                                 نماد ديگر #
set([1, 2, 3, 4, 5, 6])>>> S1.intersection(S2)
set([])>>> S1 & S2
                                 نماد دیگر #
set([])\# S1=S1|S2
>> S1. update(S2)
>> S1
set([1, 2, 3, 4, 5, 6])همچنین ممکن است تفاوت و شباهت میان دو مجموعه را نشان داد. این مجموعه همه ی عناصر در اجتمـاع
و اشـتراکها نیـستند و ممکـن اسـت بـا هــم تفـاوت داشـته باشـند.بـرای ایـن کـار مـا مــی تـوانیم از متـد
                              symmetric difference () و با نعاد ^ استفاده كنيم.
>>> S1 = set([1, 2, 3, 4])>> S2 = set([3,4,5,6])
>>> S1.symmetric difference (S2)
set([1, 2, 5, 6])>>> S1 ^ S2
set([1, 2, 5, 6])>>همچنین متدهای () issubset و () issuperset   برای چک کردن اینکه آیا یک مجموعه زیر
                                              مجموعه یا مجموعه مرجع دیگری است یا نه.
>> S1 = set([1,2,3])
>>> S2 = set([2, 3])>>> S2.issubset(S1)
True
>>> S1.issubset(S2)
False
>>> S1.issuperset(S2)
True
```
# عیارات و کنترل ترتیب احرا

یک عبارت در حقیقت یک دستور برنامه نویسی می باشد که مفسر پایتون قدرت اجرای آن را دارد. تا کنون و در این درس شما با دو نوع عبارت آشنا شدید. یکی دستور چاپ و دیگری مقدار دهی. معمولا در زبان پـایتون هر عبارت در یک سطر مجزا نوشته می شود و مفسر پس از اجرای هر سطر یـا عبـارت سـراغ سـطر بعـدی می رود.

برنامه یا یک اسکریپت شامل تعدادی از عبارت ها یا دستورات اجرایی پشت سر هم می باشند.

# عبارات محاسباتي هر عبارت ترکیبی از مقادیر ، متغیر ها و عملگر ها می باشد. اگر شما یک عبارت محاسباتی را به عنوان یـک دستور وارد کنید، مفسر مقدار آن را محاسبه و چاپ خواهد کرد.  $>> 1 + 1$

 $>>2$  2 \* 2

عملگر در حقیقت یک سمبل یا نماد قراردادی برای نمایش اتفاق افتادن عملی خاص چــون جمــع یــا تفریــق می باشد. بدین ترتیب هر عملگر بر روی تعدادی عملوند عمل کرده و نتیجه ای را حاصل می دهد.

## اولويت عملگر

زمانی که یک عبارت محاسباتی شامل چندین عملگر باشد، تقدم و ترتیب اجـرا عملگـر هـا مهـم بـوده و در نتیجه کلی عبارت تاثیر گذار می باشد. بنابراین برای بدست آوردن نتیجه ای یکسان و اسـتاندارد از قـوانینی برای ترتیب اجرای عملگر ها استفاده می شود. قوانین اولویت عملگر در پایتون دقیقا با قوانین علــم ریاضــیات یکسان مے باشد.

• پرانتز دارای بیشترین اولویت می باشد. و می توان از آن برای تغییر اجرای عملگر ها اسـتفاده کـرد. مفسر پایتون ابتدا مقدایر داخل پرانتز را با شروع از درونی ترین پرانتز اجرا کرده و نتیجه محاسبه شـده را در محاسبات بعدی بکار می گیرد.

# تقدم عملگر در زبان پایتون تقدم عملگر ها در زبان پایتون به صورت جدول صفحه بعد می باشد.

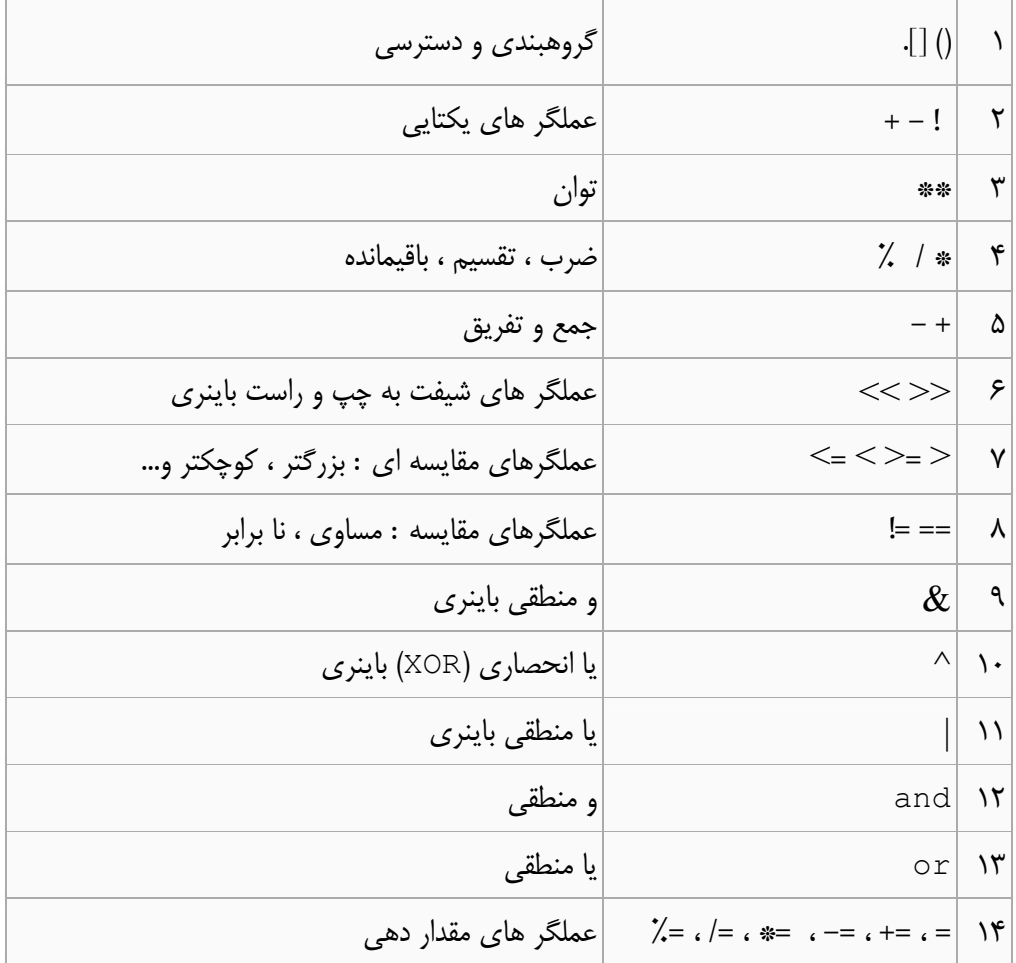

عملگر های رشته

اتصال دو رشته با استفاده از عملگر جمع عملگر تركيب دو رشته كه با سمبل مربوط به عمل جمع رياضي يا "+" نشان داده مي شود دو عملوند از نوع رشته را دریافت و رشته سمت راست خود را به انتهای رشته سمت چپی خود می چسباند.  $\gg$  fname = "Alex"  $\gg$  lname = "Del Piero"  $\gg$  fname + lname

تکرار یک رشته با استفاده از عملگر ضرب عملگر ضرب با سنبل \* نیز معنی خاصی برای رشته دارد. این عملگر دو عملوند یکی از نوع رشته و دیگ ری از نوع عدد صحیح را دریافت و رشته را به تعداد عدد دریافت شده تکرار کرده و در قالب یک رشـته واحـد بـر می گرداند.

>>> "Python ! " \* 3 'Python ! Python ! Python ! ' عملگر ضرب در مورد رشته ها منطقی شبیه به نوع ریاضی آن دارد. ضرب دو عدد در ریاضـیات را مـی تـوان بصورت جمع نشان داد. برای مثال ۳×۳ را می توان بصورت ۴+۴+۴ نمـایش داد. در مـورد رشـته هـا نیـز در حقیقت برای محاسبه ضرب یک عدد در رشته ، همان رشته با تعداد عدد وارد شده باهم جمع می شود.

> Programming in Python By: S. Mehdi Salimi www.mehdisalimi.net

'Alex Del Piero'

## کا, یا بیت ها

شاید وجود این مبحث در پایتون (پیتونی که یک از آسانترین زبانهای برنامه نویسی اسـت) کمـی بـه نظـرات عجیب باشد، ولی گاهی لازم می شود که با بیت ها سروکار داشته باشیم. از این رو در اکثـر زبانهـای برنامـه نویسی عملگرهایی برای کار با بیت تعبیه شده اند. همان طور که می دانید بیت (Bit) کوچکترین واحد برای ذخیره سازی داده هاست. کار با بیت ها می توانـد دلایل مختلفی ازجمله انجام عملیات محاسباتی ، کار کردن و ارتباط داشتن بـا سـخت افـزار هـا بـه صـورت مستقیم ، رمزنگاری و… داشته باشد. یکی دیگر از موارد مهم استفاده, صرفه جویی در حافظـه مـی باشـد (در برنامه های بزرگ). البته برای کار با بیت ها باید با محاسبات باینری(جبر بول) آشنا باشید.

> عملگرهای بیتی (bit operator): عملگرهای بیتی را می توان به چند دسته تقسیم کرد: ۰۱ عملگر انتقال(shift) ٢. عملگر منطقی (همانند درست و غلط) ۳. عملگر متمم (یا معکوس)

> > ۱. عملگرهای انتقال:

این نوع عملگر برای انتقال بیت ها به سمت راست یا چپ استفاده مـی شـود. بـه عنـوان مثـال عـدد ۵۰ بـه صورت باینری به این صورت نمایش داده می شود(۰۰۱۱۰۰۱۰) اگر بخواهیم این عدد را دو بیـت بـه ســمت راست منتقل کنیم(تقسیم بر ۴) به عدد ۱۲ تبدیل می شود(۱۱۰۰-۰۰۰).

 $>>$  50  $>>$  2  $12$  $>>$ همان طور که مشاهده می کنید چون قرار است دو بیت به سمت راست انتقال دهیم دو بیت آخر حـذف مـی شود و طبق قاعده باید دو بیت (با ارزش صفر) به سمت راست اضافه کنیم تا ۸ بیت کامل باشد.

۲. عملگرهای منطقی: عملگرهای منطقی برای مقایسه دو بیت از یک عدد صحیح مورد استفاده قرار می گیرد: ۰. & (and): بيت نتيجه ١ است اگر و فقط اگر دو بيت ١ باشند در غير اين صـورت بيـت نتيجـه • است. ۲. | (or): اگر حداقل یکی از بیت ها ۱ باشد بیت نتیجه ۱ است در غیـر ایـن صـورت بیـت نتیجـه ۰ است. ۳. ^ (xor): اگر دو بیت ارزش مخالف داشته باشند (مثلا یکی ۰ و دیگـری ۱ باشـد) بیـت نتیجـه ۱ خواهد بود در غیر این صورت بیت نتیجه ٠ است. این عملگرها برای دو عدد صحیح بکار می روند و دو بیت متناظر هر یک را با هم مقایسه می کنند. به مثال زیر توجه کنید:  $>>$  50 & 20

> Programming in Python By: S. Mehdi Salimi www.mehdisalimi.net

 $16$ 

٣. عملگر متمم (معکوس): این عملگر (~) روی ارزش تمام بیت ها تاثیر می گذارد و تمام آنها را معکوس می کند یعنی هر ٠ به ١ و هر ١ به ٠ تبدیل می شود مثلا عدد ١۵ (١١١١١- ٠٠٠) را معکوس کنیم بـه عـدد ٢۴٠ (١١١١٠٠٠٠) تبـدیل مـ ٍ، شود. در یایان باز هم به این نکته اشاره می کنم که عملگرهـای بیتـی بـر روی داده هـایی از نـوع ( , long int) کا<sub>ر</sub> می کنند.

## ساختارهای کنترلی

همان طور که دانستیم برنامه ی کامپیوتری متشکل از دنباله ای از دستورالعمل ها است. که توسط مــا بــرای انجام عملیات خاصی نوشته می شود. در هر برنامه با توجه به هدف یـا سـاختمان داده ای کـه مـی خـواهیم بدست آوریم و یا اهدافی که باید به آنها دست یابیم، باید روند اجرای دستورات را کنترل کنیم. یعنی برخـی از آنها را در شرايطي و مواقعي خاص اجرا كرده يا نكنيم و يا حتى برخي از آنها را تكرار نماييم. به همین دلیل برنامه ی ما به قطعه کد هایی تقسیم می شود، که اجرای آنها را توسط **ساختارهای کنترلی** تنظیم می کنیم. دو ساختار کنترلی عمده در برنامه نویسی موجود می باشد : ١. شرط يا تصميم گيري ٢. حلقه يا اصطلاحاً تكرار در این قسمت ابتدا به بررسی شروط و منطق حاکم بر تصمیم گیری صحبت کرده و سپس به حلقـه هــا مــی ير دازيم.

## قطعه کد چیست؟

قطعه کد قسمتی از برنامه می باشد که روند اجرای آن بصورت طبیعی و پشت سر هم نباشد. استفاده از حلقـه و تابع در زبان سطح پایین موجب به وجود آمدن قطعه کد گردید کـه تقریبـا هــم قـدمت بـا برنامــه نویـسی کامپیوتر می باشد. برای مثال یک قطعه کد فقط در زمانی که شرط خاصی برقرار باشد اجرا می گردد یا قطعه ای از کد به دفعات زیاد و پشت سر هم و به تعداد از پیش تعیین شده ای تکرار می گـردد. بـرای نـشان دادن قطعه کد از نشانه هایی استفاده می گردد که محل شروع و اتمام کد را نشان می دهند. برای مثال استفاده از عباراتی چون begin و end در زبانهایی چون پاسکال یا دلفی نشان دهنده محل شروع و خاتمه قطعه کد می باشد. یا در زبان قوی و محبوب C از اکولاد باز ( }) به عنوان شروع کننده قطعه کد و از اکولاد بـسته ( {) به عنوان خاتمه دهنده یک قطعه کد استفاده می گـردد و کـدی کـه مـابین ایـن دو باشـد درون قطعـه کـد محسوب می گردد و جدا از روند اصلی برنامه.

## قطعه کد در پایتون

برخلاف زبانهای دیگری چون C و Pascal که از علایم و عباراتی چون {} و begin, end و… برای نمایش شروع و پایان یک قطعه کد استفاده می کنند پایتون دارای علامت یا عبارت خاصی برای این منظـور نمی باشد! و برای مشخص کردن محدوده یک قطعه کد (مثلا تابع ، دستورات شرطی ، حلقـه ، کـلاس و… ) از فاصله گزاری اول دستورات استفاده می گردد. به این صورت کـه پـس از خطـی کـه بقیـه دسـتورات زیـر مجموعه آن می باشند به اندازه دلخواه فاصله یا تورفتگی داده می شود این فاصله های یکسان تا زمانی ادامه می یابد که محدوده دستور پایان یابد. که این روش باعث کاهش مقدار برنامه و خوانایی برنامه می شود. از این روش در حالت معمول و برای خوانایی در زبانهای دیگر نیز استفاده می گردد و اکثر برنامـه نویـسان از تورفتگی کد برای افزایش خوانایی برنامه استفاده می کنند. پایتون با استفاده از این قابلیت هم مشکل خـود را رفع کرده و هم الزامی برای رعایت این نظم و روند خاص برنامه نویسی بهره برده است. به این ترتیب کد ها و برنامه های پایتون تقریبا استاندارد و ظاهر یکسانی را دارا می باشند. برای مثال به کد زیر دقت کنیـد. ایـن کد شکل و منطق کلی دستور شرطی £ I در پایتون می باشد.

```
>>> name = 'python'
>>> lang = "python'<br>>>> if lang == "python':print 'You Are in right way !'
```
You Are in right way !

این یک مثال درست از قطعه کد می باشد. دستور چاپ دارای تورفتگی نسبت به دستور شرط می باشد. پـس این دستور زیر مجموعه ای از شرط می باشد و در صورت درست بودن آن اجرا می گردد. اگـر عبـارت شـرط حاوی دستورات بیشتری بود همه آن درست زیر دستور چاپ نوشته می شدند. در غیر این صورت برنامه اجـرا نشده و پیغام خطایی ظاهر می گردد. پس از تمام شدن قطعه کد باید دقیقا به زیر محل شروع شدن قطعه کد (در اینجا i f) برگردید و ادامه برنامه را دقیقا از زیر دستور اصلی قطعه کد ادامه بدهید. در مثال بعدی یکی از دستورات داخل قطعه شرط (خط سوم) با دستور قبلی خود به اندازه یـک فـضای خـالی فاصله دارد. برنامه اجرا نشده و با نمايش پيغامي محل وقوع خطا و نوع اّن نمايش داده مي شود.

```
>>> if lang == 'python':
      print 'You Are in right way !'
        print 'go on'
  File "<stdin>", line 3
   print 'go on'
```
IndentationError: unindent does not match any outer indentation  $level$ 

پس اگر حتی دستور ساده ای چون دستور چاپ (print) را با فاصله (حتی یک فضای خالی) از سمت چپ بنویسید برنامه اجرا نخواهد شد. شاید این نوع خاص و منحصر به فرد در دفعات اول کمی سخت و تا حدودی مضحک بنظر آید اما یکی از مهمترین جنبه های پایتون می باشد که زیبایی خاصی به کد های نوشـته شـده مي دهد و برنامه نويسي را لذت بخش و راحت مي كند.

شرط در واقع ساختاری است که اجازه ی اجرای قطعه کدی را به ازای کنترل یک عبارت منطقی مـی دهـد. در پایتون شرط ساده با عبارت £ i مشخص شده و بصورت زیر اعمال می شود: if logicalVariable: Code Block

#### متغير منطقى چيست؟

شرط

متغیرهای منطقی ( logical Variables ) می توانند حامل یکی از دو مقدار درست یا غلط باشند. تصمیم گیری نیز بر همین اساس صورت می گیرد. یعنی اگر این متغیر حامل مقدار درست باشد، شرط قطعـه کد مربوطه را به اجرا در می آورد. از دید دیگر این متغیر ساده ترین نوع یک عبـارت منطقـی اسـت. عبـارت های منطقی را بطور مختصر می توان به دو دسته ساده و پیچیده تقسیم کرد. همه عبارت هـای منطقـی بـه یکی از مقادیر درست یا غلط ختم می شوند. این عبارات با مقادیر و عملگر های منطقی ساخته می شوند کـه همگی دودویی هستند یعنی برای انجام عمل به دو عملوند احتیاج دارند. مقدماتی ترین این عملگرهـا از ایـن قرارند:

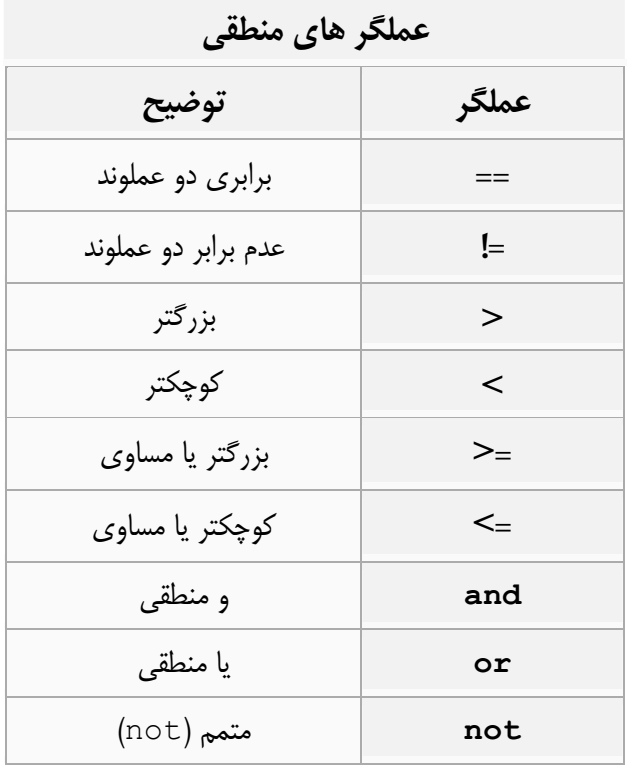

## ساخت عبارات منطقى

در بالا در مورد چگونگی شکل گیری عبارات مختصر گفته شد. در اصل مقادیر منطقی اولیـه بـا عملگرهـای منطقی که در متن فوق بصورت کم رنگ نوشته شده اند بوجود آمده و با سه عملگر پررنگ تر یعنـی and و or و not تركيب خواهند شد.

## عبارات شرطي (تصميم گيري)

if ساده

پایتون با استفاده از روش بسیار ساده ای امکان تصمیم گیری در برنامه را فراهم می کند. برای این کIر ابتـدا از یک کلمه رزرو شده بنام £1 استفاده می گردد. پس از این عبارت عبارت شرطی ظاهر می گـردد کـه ایـن عبارت هنگام اجرا تست شده و در صورت صحت نتیجه کلی آن قطعه کد مربوط به شرط به اجرا در می آیـد. این خط شروع کننده قطعه شرطی با کاراکتر دو نقطه (:) به اتمام می رسد. برای شروع برنامه ای می نویسیم که مقداری را از ورودی گرفته سپس علامت آنرا اعلام می کند؛ Val = raw input ("enter a number: ")  $Val = int(Val)$ if  $Val > 0$  : print "Entered value is positive!" if  $Val < 0$  : print "Entered value is negative!"

خروجي:

enter a number: -32 Entered value is negative! enter a number: 24 Entered value is positive!  $>>$ 

این برنامه چگونه عمل می کند؟ در این برنامه مفسر هر شرط را چک می کند. و در صورت درست بودن هـر یک قطعه کد مربوطه را اجرا می کند. در صورت درست بودن شرط اول دیگر نیاز به تست کردن شروط دیگر نداریم و سایر تست ها کاری بیهوده به حساب می آیند. برای جلوگیری از ایـن مـشکل در ادامـه بـا سـاختار جديدي آشنا خواهيم شد.

تركيب £i و elif

اگر ما £i را معادل **اگر** بگیریم £eli هم معنی واژه ای مثل **و اگر نه** خواهـد بـود. ایـن ترکیـب بـا £i شروع شده و با elif ها ادامه می پابد. در این حالت ابتدا شـرط if اصـلی تـست مـی گـردد. در صـورت درست بودن شرط قطعه کد مربوطه اجرا شده و برنامه بدون تست شرط سایر elif ها به روند عادی اجـرا ادامه می دهد و در صورتی که شرط نادرست باشد elif بعدی مورد پردازش قرار خواهد گرفت. تــا زمــانی كه يكي از مقادير شرطي elif معادل True باشد. ناگفته نماند كه ايـن دسـتور (elif) يـك عـضو از دستور £i می باشد و خود بطور جداگانه کاربردی ندارد.

 $if < \infty$ : Code Block 1  $ellif <$ شرط دوم $>$ : Code Block 2 :<شرط سوم> elif Code Block 3

تفاوت اینگونه شرط ها این است که مفسر به محض درست شدن یکی از سلسله شرط هـا از مـابقی سلـسله صرف نظر می کند. این خود یک عامل سرعت دهنده می باشد. البته این روش تنها در مواردی خاص کـاربرد دارد که باید توسط نویسنده برنامه تشخیص داده شود و آن حالتی است که حد اکثر یکی از این شـرط هـا در یک زمان برقرار باشد. اکنون مثال قبلی را که مثالی ساده بود توسط این روش باز نویسی می کنیم:

Val =  $raw\_input("enter a number: ")$  $Val = int(Val)$ if  $Val > 0$  : print "Entered value is positive!" elif  $Val < 0$  : print "Entered value is negative!" البته این امر در این برنامه تقریباً تاثیری ندارد اما در مثال های بزرگتر و پیچیده تر آخر فصل با این امر بهتـر مواجه خواهیم شد.

#### عبارت else

این عبارت نیز نوعی شرط است اما به تنهایی کاربرد ندارد و باید بعد از £ i یـا £ el i آورده شـود. در واقـع کاربرد تنهای اّن یک خطا محسوب می شود. else ایـن امکـان را بـه مـا مـی دهـد کـه اگـر در زنجیـره شرطهای ما هیچ شرطی درست نبود قطعه کدی را که در خود دارد اجرا کنـد. همـانطور در مثالهـا و مطالـب قبلي مشخص مي باشد ، وجود اين عبارت در شرطها الزامي نيست و وجود آن باز هم به برنامـه و كـاري كـه برنامه نویس قصد انجام آنرا دارد وابسته می باشد. حال با این عبارت برنامه خــود را گــسترش داده و قابلیـت تشخيص صفر را به آن مي دهيم:

```
Val = raw input ("enter a number: ")
Val = int(Val)if Val > 0 :
   print "Entered value is positive!"
elif Val < 0:
   print "Entered value is negative!"
else :
print "Entered value is zero"
```
خروجي:

enter a number: 0 Entered value is zero

مثال – تبدیل شماره روز به تاریخ برنامه ای که شماره یک روز از سال را بگیرد و اگر آن روز در سال گنجید. تاریخ معـادل شمـسی آن را چـاپ کند؟ 1 # The program taking day number and returns which day it is in jalali calendar! 3 day = input ("Enter day number: ") 5  $yLen = 365$  $\kappa$ 

```
7 mDay = 08 month = 0#if the day is in first half of the year
9
10 if 0 < day < = 186:
    month = day / 31 + (day % 31 > 0)<br>mDay = day % 31
111213
14 #if the day in the second half of the year
15 elif 186 < day <= 365:
16
     day = 186month = day / 30 + (day % 30 >0) + 6
17
18
     mDay = day % 3019 #day out of year
20 else:
21print "Bad day number entered"
2223 print "in jalali calendar ---->", month, ".", mDay
```
در خطوط ۱۱ و ۱۷ چون از تقسیم صحیح استفاده شده است باقیمانـده و اعـشار در نظـر گرفتـه نمـی شـود؛ پایتون خودبخود برای این عمل مثل جزء صحیح عمل کرده و حاصل را به طرف پایین گرد می کند. با جمع بستن عبارت منطقی کاری شبیه به تابع Ceiling ریاضی انجام و تقسیم را به طرف بالا گرد شد. عبارات داخل پرانتز مقدار منطقی است که در صورت وجود باقیمانده در تقسیم مقدار ۱ و در غیـر ایـن صـورت صـفر خواهد بود.

خروجي برنامه:

 $>>$ Enter day number: 366 Bad day number entered in jalali calendar ----> 0. 0  $>>$ Enter day number: 56 in jalali calendar ----> 2. 25  $>>$ Enter day number: 323 in jalali calendar ----> 11. 17  $>>>$ 

## حلقه و تکرار

برای ایجاد حلقه و تکرار در پایتون از دو ساختار : … . while و … in ... for اسـتفاده مـی شـود. در ادامه چگونگی استفاده از این دو دستور را شرح خواهیم داد.

> ساختا, : while ... ساختار کلی این while به صورت زیر می باشد:

>>> while <condition>:  $<$ statement1> <statement2>  $\dddotsc$ 

 $>>$ 

در استفاده از while هم باید به رعایت فاصله بندی ها توجه نمود.

مثال

 $\gg$ > StrList = [ 'str1', 'str2', 'str3' ]  $>>$  count = 0 >>> while count < len (StrList) : print StrList[count]  $count = count + 1$ str1  $str2$ str3  $>>>$ در این مثال StrList یک لیست سه تایی از رشته هاست که می خواهیم توسط while محتویـات آن را چاپ کنیم. برای این کار یک متغیر COUNt تعریف می کنیم که بیانگر اندیسی است کـه محتـوای آن چاپ می شود. countدر هر مرحله یک واحد اضافه می شود. این حلقه تا زمانی ادامـه مـی یابـد کـه شرط حلقه ( يعني كوچكتر بودن مقدار count از طول ليست ) برقرار باشد. ساختار: ... in ... : ساختار كلى : ... in ... in ... عال به صورت زير مى باشد: >>> for <variable> in <iterator>:  $<$ statement1>  $<$ statement2> در این ساختار <variable> در هر مرحله به یکی از محتویات چندتایی <iterator> اشاره می کند و می توان در دستورات داخل حلقه از آن استفاده نمود. لازم به ذکر است که<iterator>حتما باید یک ساختار چندتایی مانند لیست هـا، تاپـل هـا و سـایر ساختمان های داده چندتایی باشد. استفاده از £60 برای نوع داده دیکشنری کمی متفاوت است که در توضیحات این نوع داده به آن اشاره شد. به عنوان مثال: >>> StrList = ['str1', 'str2', 'str3'] >>> for s in StrList: print s str1  $str2$ str3  $>>>$ در این مثال با استفاده از ساختار for محتویات لیست StrList را چاپ نمودیم.

## توابع و کنترل زیربرنامه

برای تعریف و استفاده از توابع در پایتون از عبارت های ویـژه و از پـیش تعیـین شـده ceturn ،def و global استفاده می گردد که در ادامه به توضیح هر یک پرداخته می شود.

اصول توابع در پایتون در قسمت های قبل شما با توابع کار کردید! برای مثال تابع 1en که طول یک متغیر را بـر مـی گردانـد. در این فصل شما یاد خواهید گرفت که توابع جدید ایجاد کنید.

#### تعريف تابع

با استفاده از عبارت def یک تابع ایجاد شده و نامی به اّن تعلق می گیرد. در زبان پایتون برای تعریف یک تابع جدید از دستور def استفاده می گردد. با استفاده از def یک تابع جدید ایجاد شده و اسمی به آن تعلق می گیرد. نام تابع درست بعد از عبارت def ظاهر می گردد در مقابل نام تـابع و در داخـل پرانتـز تنهـا نــام پارامتر های قابل دریافت توسط تابع نوشته می شود و در نهایت همانند سایر قطعه کد های موجود با کـاراکتر دو نقطه (:) ختم می گردد. در ادامه و در سطر های بعدی و با رعایت کردن تـورفتگی کـد هـای داخـل تـابع نوشته می شود.

بازگشت مقدار از تابع زمانی که یک تابع فراخوانی می شود ، فراخواننده تابع تا زمان اتمام کار تابع و برگشت نتیجه تابع منتظر مـی ماند. در حقیقت روند اجرا برنامه به از سطر فراخوانده شده به داخل تابع منتقل و پـس از اتمـام کـار از سـطر بعدی ادامه می پابد. در صورتی که تابعی بخواهد مقداری را بـه عنـوان نتیجـه کـار برگـشت دهـد از دسـتور return برای انجام این کار استفاده می کند.

استفاده از متغیر های سراسری در حالت معمول تمام متغیر های تعریف شده در داخل تابع محلی می باشند. یعنی طول عمر آنها تا زمان اجرا تابع بوده و فقط از داخل تابع امکان دسترسی را دارند. در صورتی که بخواهیم از نام یـا متغیــری در خــارج از تابع نیز استفاده کنیم از دستور g10ba1 استفاده می کنیم. این دستور متغیر های محلی را بـه متغیـر هـای سراسری تبدیل می نماید.

ارسال پارامتر به تابع در پایتون ارسال متغیر به توابع از طریق فراخوانی با ارجاع(call by reference) صورت می گیرد. یعنی همان متغیر و نه یک کیی از آن به تابع ارسال می گردد. پس هر گونه دستکاری آن در داخل تابع باعث تغییر متغیر اصلی خواهد شد. حتی با تغییر نام و مقدار دهی دوباره به متغیری جدید باعث ایجاد متغیر جدیدی در حافظه نخواهد شد! و فقط داده موجود یک نام (اشاره گر) جدید خواهد داشت.

## مقدار دهي پيش فرض يارامتر ها

در هنگام فراخوانی تابع باید به هر پارامتر آن یک مقدار نسبت داد (فرستاد). و در صورتی که مقداری به یک پارامتر فرستاده نشود باعث بروز خطای برنامه نویسی خواهد شد. برای جلوگیری از این حالت پـایتون شــما را قادر می سازد تا برای پارامترها تابع خود مقدار پیش فرض نسبت دهید. این کار را می توانید در هنگام تعریف تابع و با نسبت دادن مقدار پیش فرض بوسیله علامت تساوی به نام پارامتر انجام دهید.

def make\_omelet2(omelet\_type = "cheese"): حال شما می توانید این تابع را با ورودی یا بدون ورودی فراخوانی کنید.

#### تابع در داخل تابع

شما می توانید تابعی را درون تابع تعریف کنید. زمانی که می خواهید تابعی بزگتر و پیچیده را به بخش هـایی کوچکتر تقسیم کنید می توانید هر یک از این بخش ها را به عنوان یک تابع درون تابع اصـلی تعریـف کنیـد. كه در اين حالت نحوه تعريف همانند تعريف تابع معمولي مي باشد. با اين تفاوت كه از بيرون تابع اصلى نمــ ، توان به توابع عضو دسترسی داشت.

## تست یارامتر ها

چون متغیر ها در پایتون دارای نوع ثابت نیستند و معمولا می توان در بازه های زمانی مختلف انــواع متفــاوتی از یک متغیر را داشت پس امکان ارسال انواع داده های مختلف به توابع هم هست که ممکن است باعث بروز خطا گردند یا نتایج اشتباهی را تولید کنند. برای جلوگیری از اینگونه مـوارد بایـد نـوع متغیـر خـود را قبـل از استفاده در داخل تابع تست كنيم.

```
def make omelet (omelet type) :
    if type(omelet_type) == type({}):
        print "omelet type is a dictionary with ingredients"
        return make_food(omelet_type, "omelet")
    elif type (omelet type) == type ("") :
        omelet ingredients = get omelet ingredients (omelet type)
        return make food (omelet ingredients, omelet type)
    else:
       print "I don't think I can make this : %s" % omelet type
```
در این مثال ابتدا نوع متغیر omelet type بررسی می شود. اگر نوع آن دیکشنری باشـد نــشان دهنــده مواد لازم براي تهيه غذا مي باشد پس تابع make food با اين ديكشنري و غذايي با نام omelet كه به همراه آن ارسال شده فراخوانی و سپس نتیجـه از طریــق دسـتور return برگـشت داده مــی شــود. در قسمت بعدي (elif معادل £else i مي باشد ) اگر متغير ارسالي از نـوع رشــته باشـد فـرض بـر ايـن خواهـــد بــــود كــــه نــــام نــــوع خاصــــى از املـــت مــــى باشـــد. يــــس ابتـــدا از طريــــق تــــابع get omelet ingredients مواد لازم براي يختن أن را بدست آورده و اين مواد را همراه با نام آن به تابعی که کار درست کردن غذا را انجام می دهد، ارسال می کنیم. در بقیـه مـوارد پیـامی را چـاپ مـی کنیم مبنی بر اینکه نمی توانیم غذای خواسته شده را درست کنیم!!

# شي گرايي

## مقدمه

پایتون یکی از آن زبان هایی است که بر خلاف C ، امکانات شی گرایی را در بطن وجودش پیاده سازی کرده است. برنامه نویسان می توانند با استفاده از پایتون به صورت قدرتمندی اقدام به تولید برنامه هـای شــی گـرا نمایند. اما به خاطر داشته باشید وجود تفکر شی گرایی به هنگام برنامه نویسی مهم تر از وجود امکانـات شــی گرایی در آن زبان خاص است. در این مقاله سعی شده است تا جدید ترین روش های شی گرایـی در پـایتون نوشته شود. به همین خاطر ما از کلاس های سبک جدید پایتون استفاده کرده ایم که به مراتب قابلیت هـای بالاتری نسبت به کلاس های کلاسیک پایتون دارند.

## مفهوم كلاس

#### مقدمه

شی گرایی در برنامه نویسی دقیقا همانند کار با اشیا در دنیای واقعی است. در دنیای واقعی اشیا قابل لمـس و حقیقی هستند پس می توانیم خیلی راحت با آن ها تعامل برقرار کنیم، اما در دنیای مجازی اوضاع بـه همـین صورت نیست. برای مثال شما نمی توانید یک دوچرخه یا یک ماشین را به صـورت فیزیکـی بـه برنامـه وارد کنید! اما می توانید توسط ساختارهای خاص برنامه نویسی آن ها را با کدهایتان پیاده سازی کنیـد. سـاختاری که وظیفه ی پیاده سازی اشیا در دنیای برنامه نویسی را به عهده دارد، کلاس نامیده می شود. به زبان راحت تر اشیا در دنیای برنامه نویسی به صورت کلاس تعریف می شوند.

## يباده سازي کلاس ها

در این قسمت قصد داریم ساختار سی دی پلیر را توسط یک کـلاس پیـاده سـازی کنـیم. بهتـر اسـت ابتـدا كدهايمان را بنويسيم و سپس راجع به تک تک خط هايمان توضيح دهيم. اين فقط يک مثال ساده است پس ما قرار نیست زیاد به جزییات توجه کنیم. در حال حاضر شما باید سعی کنیـد بیـشتر از طـرز کـار کـدها، بـه ساختار بندى كدها توجه كنيد:

```
class CdPlayer (object) :
```

```
def init (self):
   self.volume = 20self.currentSong = 0
```

```
def setVolume(self, newValue):
    self.volume = newValue
```

```
def play(self, trackNumber):
    #operation for palying songs
```

```
def nextSong(self):
    self.currentSong += 1
    self.play(currentSong)
```

```
def previousSong(self):
    self.currentSong -= 1
    self.play(currentSong)
```
توضيح مثال

در خط اول از مثالمان ما توسط كليد واژه ي class شـيءاي بـا نــام CdPlayer را تعريـف كـرديم. و چون این شی از object ارث برده است پس جزو کلاس های جدید محسوب میگردد و امکان اسـتفاده از مزایای آن را خواهد داشت.

در خط بعد شما یک متد مخصوص به نام \_\_\_init\_\_\_ را مشاهده میکنید. به حالت عادی شما نباید از خود کلاس اصلی استفاده کنید و برای استفاده از آن کلاس بایـد نمونـه ای از همـان کـلاس را ایجـاد کنیـد. در مقالات بعدی با نمونه سازی کلاس هم آشنا می شوید. اما فعلا همین قدر بدانید که هر کلاسی هنگام نمونه سازي به طور اتوماتيک عکس العملي از خـود نــشان ميدهــد. ايــن عکــس العمــل فراخــاني متــد مخـصوص \_\_init\_\_\_ است كه براي مقدار دهي و اعمال تنظيمات اوليه كلاس به كار ميرود. تنظيماتي كه ما هنگام ساخت این شی به آن ها احتیاج داشتیم در این متد اعمال شده اند. حتما توجه کرده اید که لسیت پارامترهای هر كدام از متدهاي اين كلاس با پارامتر £se1 شروع شده است. £se1 ارجاعي به خـود كـلاس اسـت و وقتی از £se1 استفاده میکنیم یعنی داریم به خود کلاس اشاره میکنیم. تمام متدهای تعریف شده در کلاس بايد با يارامتر £sel شروع شوند تا نشان دهند كه به كلاس ما وابسته اند.

در متد \_\_\_init \_\_\_ ما با استفاده از £se1 كه به خود كــلاس اشــاره ميكنــد، دو متغيــر بــراي كلاســمان تعریف کردیم. یکی به نام volume که با مقدار ۲۰ ارزش دهی شده است و دیگـری currentSong که نشان دهنده ی شماره ی آهنگ فعلی است.

متد بعدي متد setVolume است كه باز هم با استفاده از £sel بـه متغيـر volume اشـاره ميكنـد و مقدار أن را تغییر میدهد. هر وقت بخواهیم از درون یکی از متد های کلاسمان متغیری را فراخانی کنیم بایـد از £sel براي فراخواني آن استفاده كنيم. اين قانون در مورد فراخاني متدها هم صادق است.

حالا که متوجه اصل ماجرا شده اید حتما خودتان می توانید طرز کار دیگر متدهای کلاس را حدس بزنیـد. یـا بیایید حدس زدن ساختار بقیه متدها را به عنوان تمرین شما به حساب بیاوریم که باید توسط خـود شــما حـل شود. مطمئنا كار ساده ايست.

## مفهوم اشيا

#### استفاده از اشیا

در مقاله ی قبل یاد گرفتیم که چگونه باید توسط ساختار کلاس، اشیا خود را بسازیم. در این مقاله قصد داریم نحوه ی استفاده از اشیایی که ساخته ایم را به شما آموزش دهیم. برای این کـار بایـد اشـیای خـود را نمونـه سازی کنیم یعنی به زبان ساده تر از شی اصلی خود یک کیی بسازیم. مثلا شما هنگامی که نیاز به استفاده از شناسنامه ی خود را داشته باشید اصولا سعی میکنید از کیی آن استفاده کنید و اصل شناسنامه را با خود حمل نکنید. در مورد اشیا هم این قانون حاکم است. شما می توانید تا هر چقدر که دلتان بخواهد از روی شی اصلی خود نمونه سازی کنید.

این نمونه ها به صورت کاملا مستقل عمل می کنند. مثلا اگر از روی شــی CdPlayer کـه در مقالـه ی قبل ايجاد كرديم دو نمونه به نام هاي myPlayer1 و myPlayer2 بسازيم، هيچ كدام از اين اشيا به

 $myPlayer1 = CdPlayer()$  $myPlayer2 = CdPlayer()$ 

با این روش دو نمونه ی کاملا مستقل از روی CdPlayer ایجاد می شود. اگر دقت کنید می بینید که مـا شي CdPlayer را به همراه پرانتز احضار كرديم. اين يعنـي اينكـه مـا ميتـوانيم هنگـام نمونـه سـازي از CdPlayer پارامترهایی را نیز را مشخص کنیم. این پارامترها مستقیما به متـد مخـصوص \_\_init\_\_ که در بدنه ی کلاس تعریف شده است فرستاده می شوند. همانطور که قبلا گفته بودیم هر کلاس به هنگـام نمونه سازی خود یک بار این متد را صدا میزند. در مورد شی CdPlayer چون هـیچ آرگومـان خاصـی در متد \_\_init\_\_ مشخص نشده بود پس لازم نیست به هنگام نمونه سازی از روی این شی پارامتری را به آن بفرستیم.

## فراخواني خصوصيات اشيا

حالا ما دو نمونه از شي CdPlayer در اختيار داريم. براي ارتباط برقرار كردن با اشـيا بايـد از خـصوصيات آن ها استفاده کرد. خصوصیات همان متغیر ها و متد های تعریف شده برای اشیا هستند. مثلا اگر لازم باشـد myPlayer1 آهنگ سوم از سی دی فرضی ما را با بلندی صدای ۵۰ درجه اجرا کند بایـد اعمـال زیـر را انجام دهيم:

 $myPlayer1.volume = 50$ myPlayer1.play(3) در مثال بالا ما ابتدا توسط عملگر نقطه (. ) خصوصیت volume را با ۵۰ تنظیم کردیم. سـیس بـه همـین طریق با فراخوانی متد play ، آهنگ سوم از سی دی فرضی خود را اجرا کردیم. البته برای تنظیم صدا مـی توانستیم از متد setVolume هم استفاده کنیم که کاری مشابه با همین عمل ما را انجـام مـی داد. حـالا اگر بخواهیم به آهنگ بعدی پرش کنیم فقط کافی است متد nextSong را صدا بزنیم: myPlayer1.nextSong() همانطور که میبینید ساختار کلاس طوری شی سی دی پلیر را پیاده سازی کرده است کـه انگــار مـا در حـال استفاده از یک سی دی پلیر واقعی هستیم و متد هایی مثل play هم همانند دکمه های این سی دی پلیـر عمل می کنند.

وراثت

وقتی می گوییم کلاس B از کلاس A ارث می برد، یعنی به طور اتوماتیک یـه سـری از خـصوصیات A در كلاس B گنجانده میشود. مثل بچه ای كه امكان دارد رنگ چشم یا موهایش را از خانواده اش به ارث بب د. به مثال زیر توجه کنید:

```
class A(object):
```

```
def sayHello(self):
                print "Hello A!"
class B(A):
        pass
```
#### $b = B()$

b.sayHello()

در مثال بالا A كلاسي است كه يك متد تعريـف شـده بـه نـام sayHello را در خـود جـاي داده اسـت. هنگام تعریف کلاس B ما مشخص کردیم که این کلاس باید از A ارث ببرد، پـس بـه طـور اتوماتیـک متـد sayHello که اصلا در B وجود خارجی ندارد، به کلاس B اضافه میشود.

اگر متدى با همين نام در كلاس B هم تعريف شده بود، ديگر متد sayHello كه مربـوط بـه كـلاس A است اجرا نمی شد و از متد تعریف شده در کلاس B استفاده میشد. در یک همچین وضعیتی می گـوییم متـد sayHello ی موجود در کلاس B ، متد sayHello ی موجود در کلاس A را لغو کرده است. بایـد به این نکته توجه کنیم که چون خود A از شی اصلی object ارث برده است، پس تمام کلاس هایی کـه از آن ارث می برند — مانند B — هم خود به خود در دسته ی کلاس های سبک جدید پایتون جای میگیرند.

## با, گذاری عملگرها

بارگذاری عملگرها در پایتون این توان را به کاربر می دهد که تعیین کند انواع جدیـد بـا عملگرهــای موجـود چگونه استفاده شوند. عملگرهای قابل بارگذاری در پایتون از قرار زیرهستند:

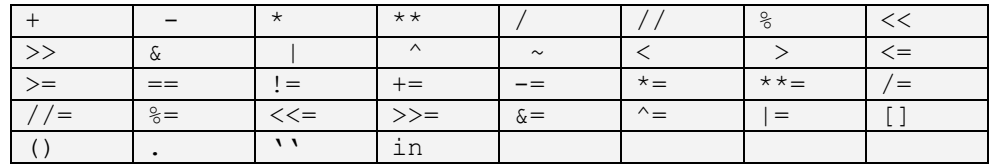

البته باید توجه داشت که در عمل بارگذاری نمی توان خواص عملگرها مانند اولویت ها ، دودویـی یـا یکـانی، شرکت پذیری و… را تغییر داد، یا به خلق عملگر جدیدی پرداخت ؛ برخی عملگرها دو نوع دودویـی و یکـانی دارند که هر کدام بطور جداگانه تعریف خواهند شد. به ازای هر عملگر در کلاس شئ یک یا چنـد متـد ویـژه وجود دارد، زیرا بارگذاری عملگرها از جمله خواصی است که زندگی در پایتون داشتن آنها را ایجاب مـی کنـد. که در زیر آنها را می بینید: برخی عملگرهای دودویی(binary) :

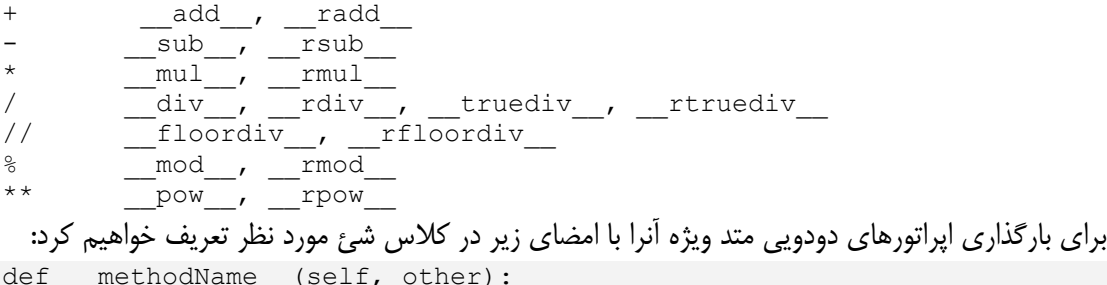

## عملگرهای یکانی موجود که قابل بار گذاری می باشند به شرح زیر هستند:

```
\sim,
   invert
    neg
    pos
```
عملگرهای پکانی این گونه تعریف می شوند:

def methodName (self):

#### مثال

نقطه هندسی:

```
class point:
   """ A geometric 2Dimensional point """
   def init (self, Xvalue = 0, Yvalue = 0):
       self.x = float(Xvalue)self.y = float(Yvalue)#adding conversion to type string
   def str (self):
       print "converting point to string"
       return '(%s, %s)'% \
              (str(self.x), str(self.y))#adding binary '+' operator
   def add_(self, other):
       print "adding two points"
       return point (self.x + other.x, self.y + other.y)
   #adding unary '+' operator
   def pos (self):
       print "making point positive"
       return point (abs(self.x), abs(self.y))
   #adding unary invert operator
   def invert (self):
       print "inverting a point"
       return point (self.y, self.x)
  #adding in-place addition ability
 def iadd (self, other):
      return point (self.x + other.x, self.y + other.y)
```
و مشاهده چگونگی عملکرد آنها:

>>>  $p1 = point(-1, -1)$ >>>  $p2 = point(3, 4)$ >>> print  $(+p1) + \sim p2$ making point positive inverting a point adding two points converting point to string  $(5.0, 4.0)$  $>>$  p1 += p2 >>> print p1 converting point to string  $(2.0, 3.0)$ 

- 1. http://www.python.org
- 2. http://www.pylearn.com
- 3. Beginning Python by Peter Norton, Alex Samuel, David Aitel, Eric Foster-Johnson, Leonard Richardson, Jason Diamond, Aleatha Parker and Michael Roberts, WROX Press.
- 4. Python Developer's Handbook by André Dos Santos Lessa, Sams Publishing.